**Open iTunes** and connect your iPhone

This small icon should appear

Click on it...

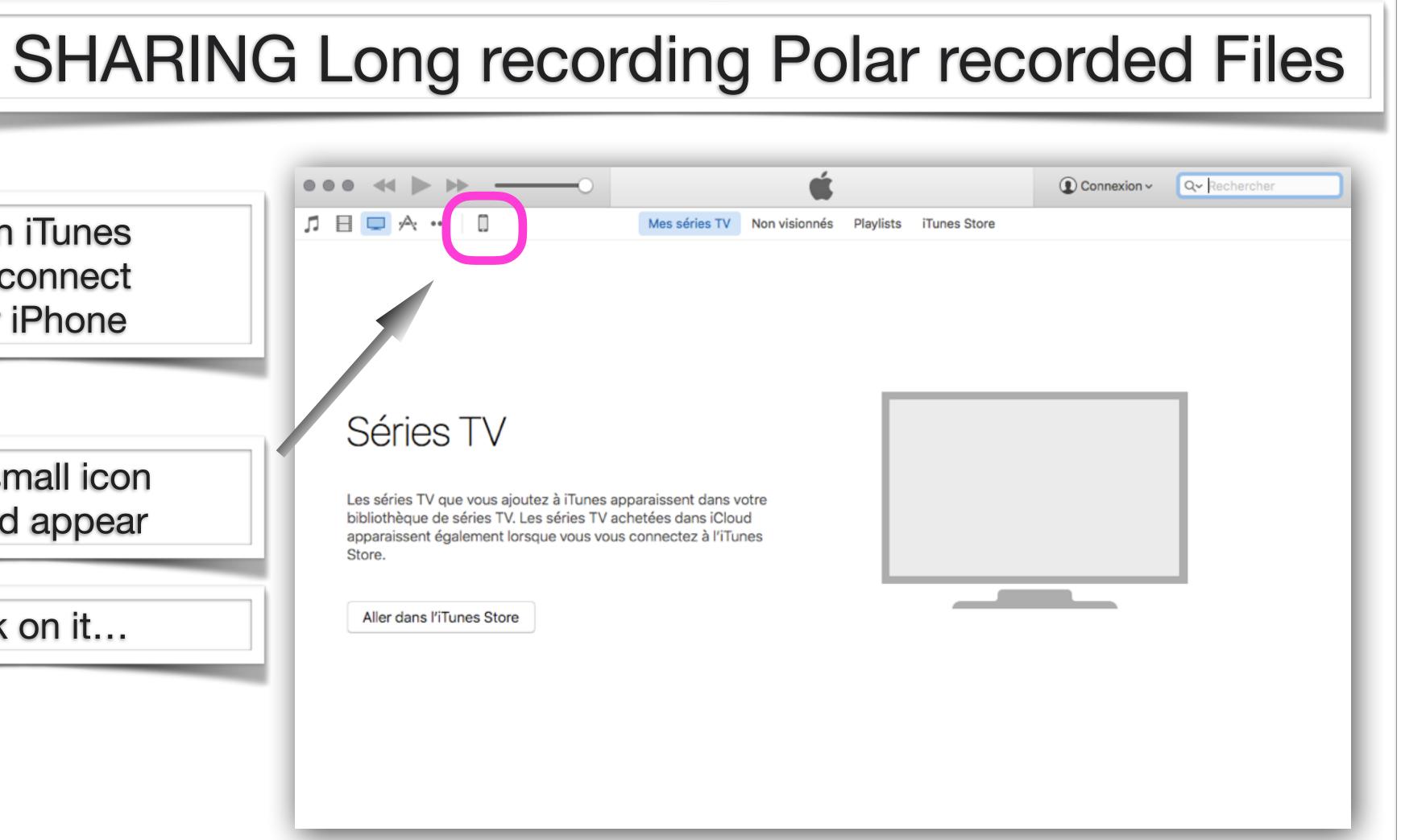

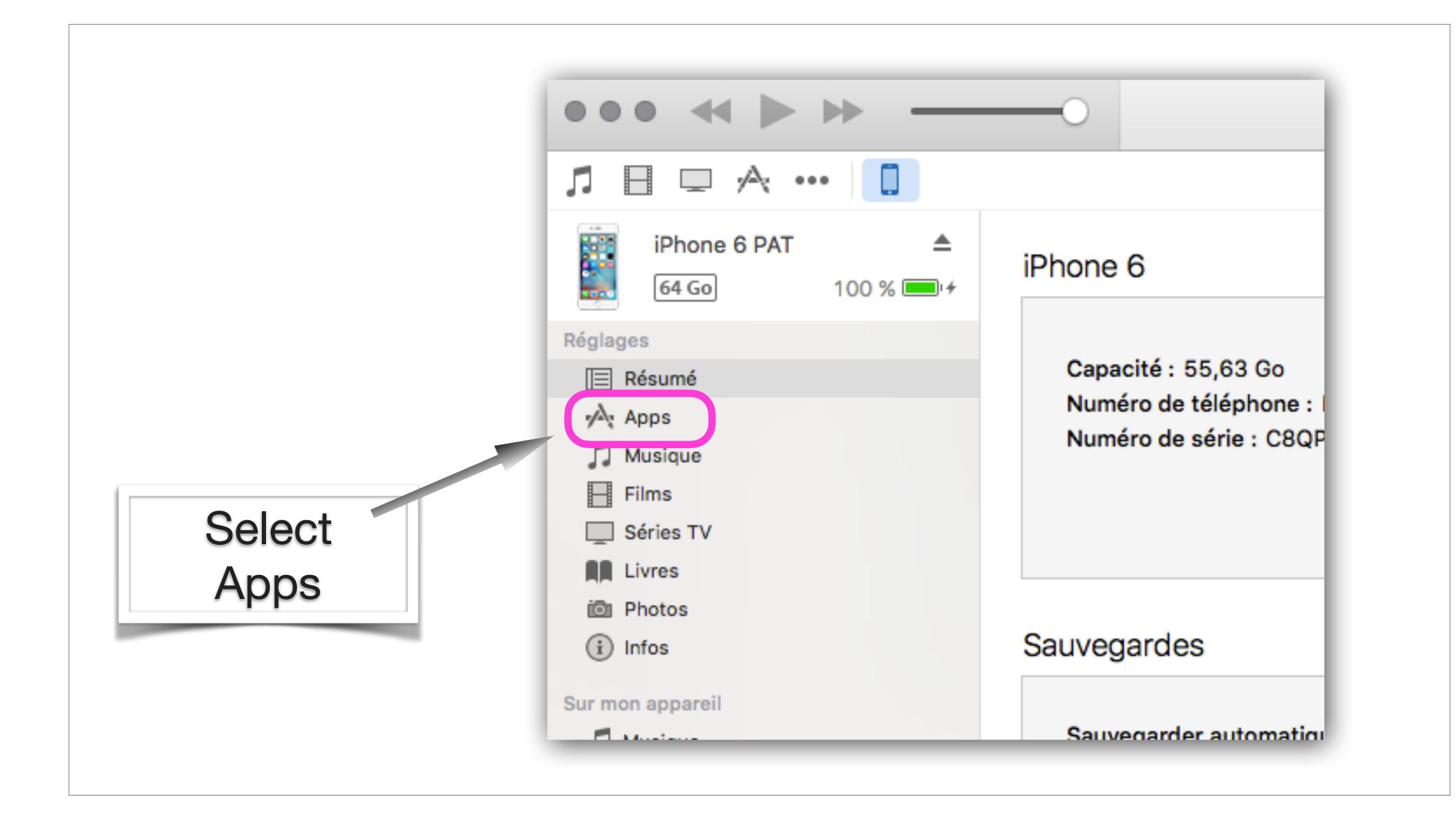

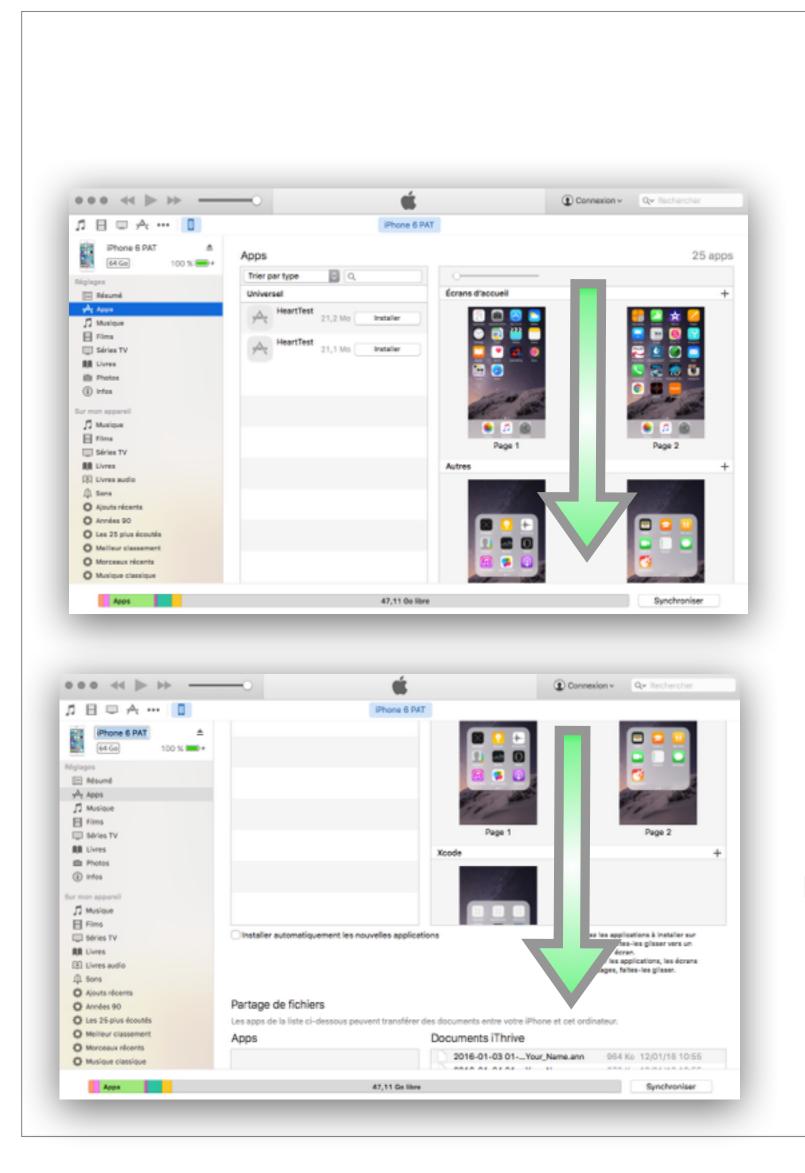

## Swipe down the right part of the screen up to the bottom part

| 8 🗆 A 🚥 🚺                                                                                                    |                                                                                                    | Phone 6 PAT                                         |                                                                                   |
|----------------------------------------------------------------------------------------------------|----------------------------------------------------------------------------------------------------|-----------------------------------------------------|-----------------------------------------------------------------------------------|
| iPhone 6 PAT<br>64 Go 100 %  +                                                                                                    | Partage de fichiers<br>Les apps de la liste ci-dessous peuven<br>Apps                                                                                                    | t transférer des documents entre votre<br>Documents | ou ies pages, faites-les glisser.                                                 |
| Musique     Finns     Séries TV     Mt Uvres     Photos     Photos     Infos      rmon apparell     Musique     Séries TV     Mt Uvres     Séries TV     Mt Uvres     Séries TV     Mt Uvres     Uvres     Uvres     Uvres     Uvres     Uvres     Uvres     O Ajouts récents     Années 90     Les 25 plus écoutés     Melieur classement     Musique récents     Mosique classique | Peeers Peeers Peeers Peeess Peeess P | Sélectionnez des app                                | s de la liste de gauche pour afficher les documents<br>présents sur votre lPhone. |
| Apps                                                                                                    |                                                                                                    | 7,11 Go libre                                       | Synchroniser                                                                      |

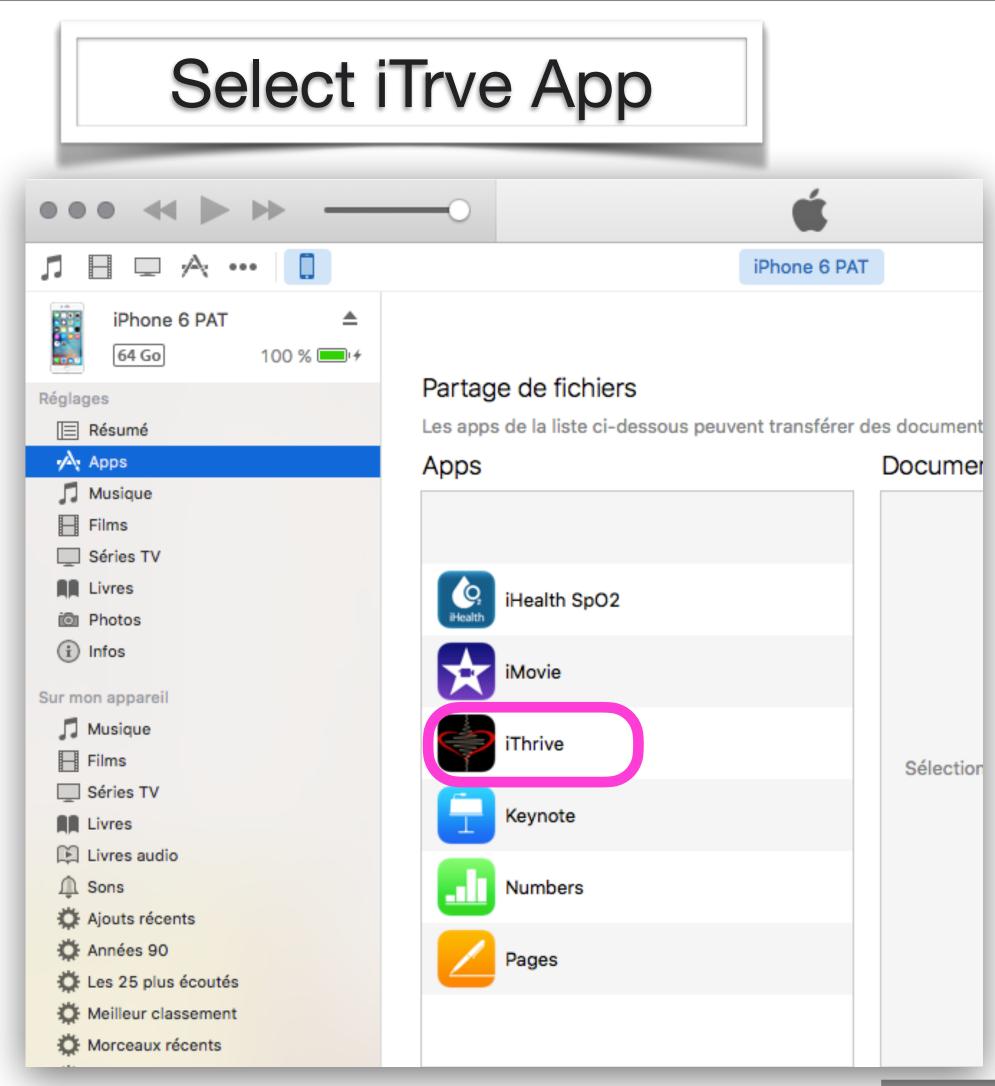

## The list of the recorded files appears on the right

| 1 |   | m | 0 |
|---|---|---|---|
|   |   |   |   |
| - | - |   |   |
|   |   |   |   |

|  | Apps Documents iThrive |                                                  |  |  |  |  |
|--|------------------------|--------------------------------------------------|--|--|--|--|
|  |                        | 2016-01-03 01Your_Name.ann 964 Ko 12/01/16 10:   |  |  |  |  |
|  |                        | 2016-01-04 01Your_Name.ann 872 Ko 12/01/16 10:   |  |  |  |  |
|  |                        | 2016-01-06 02Your_Name.ann 876 Ko 12/01/16 10:   |  |  |  |  |
|  | iHealth SpO2           | 2016-01-07 01Your_Name.ann 788 Ko 12/01/16 10:   |  |  |  |  |
|  | Health                 | 2016-01-12 16-41/10 .ann 4 Ko 12/01/16 16:       |  |  |  |  |
|  | iMovie                 | 2016-01-12 16-42/08 .ann 8 Ko 12/01/16 16:       |  |  |  |  |
|  |                        | 2016-01-12 16-46/01 .ann 4 Ko 12/01/16 16:       |  |  |  |  |
|  | iThrive                | 2016-01-13 10-11/48 .ann 12 Ko 13/01/16 10:      |  |  |  |  |
|  | Thrive                 | 2016-01-13 10-21/50 .ann 4 Ko 13/01/16 10:       |  |  |  |  |
|  | Keynote                | 2016-01-13 10-22/16 .ann 4 Ko 13/01/16 10:       |  |  |  |  |
|  |                        | C618C314-623C61ELastR1.plist 4 Ko aujourd'hui 09 |  |  |  |  |
|  |                        | data.plist 4 Ko hier 23:37                       |  |  |  |  |
|  | Numbers                | dataTemp.tmp 4 Ko 18/01/16 00:                   |  |  |  |  |
|  | -                      | preferredDevices.plist 4 Ko 12/01/16 16:         |  |  |  |  |
|  | Pages                  | settings.plist 4 Ko 12/01/16 09:                 |  |  |  |  |
|  |                        | Ajouter Enregistrer so                           |  |  |  |  |

## Documents iThrive

| 2016-01-03 01Your_Name.ann   | 964 Ko | 12/01/16 10:55    |
|------------------------------|--------|-------------------|
| 2016-01-04 01Your_Name.ann   | 872 Ko | 12/01/16 10:55    |
| 2016-01-06 02Your_Name.ann   | 876 Ko | 12/01/16 10:55    |
| 2010 01 07 01YouNumber       | 788 Ko | 12/01/16 10:55    |
| 2016-01-12 16-41/10 .ann     | 4 Ko   | 12/01/16 16:41    |
| 2010-01-12 10-42/08 .ann     | 8 Ko   | 12/01/16 16:44    |
| 2016-01-12 16-46/01 .ann     | 4 Ko   | 12/01/16 16:47    |
| 2016-01-13 10-11/48 .ann     | 12 Ko  | 13/01/16 10:15    |
| 2016-01-13 10-21/50 .ann     | 4 Ko   | 13/01/16 10:22    |
| 2016-01-13 10-22/16 .ann     | 4 Ko   | 13/01/16 10:22    |
| C618C314-623C61ELastR1.plist | 4 Ko   | aujourd'hui 09:35 |
| data.plist                   | 4 Ko   | hier 23:37        |
| dataTemp.tmp                 | 4 Ko   | 18/01/16 00:33    |
| preferredDevices.plist       | 4 Ko   | 12/01/16 16:40    |
| settings.plist               | 4 Ko   | 12/01/16 09:48    |
|                              |        |                   |
|                              |        |                   |
|                              |        |                   |

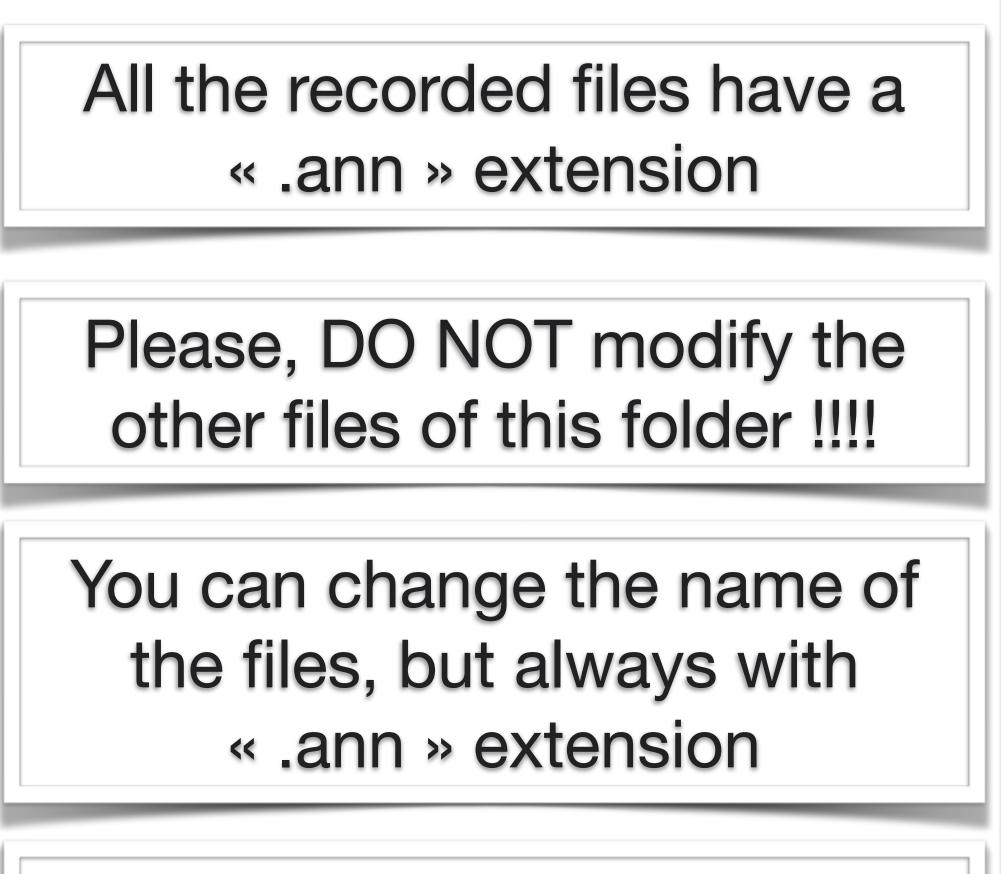

Files can be exported or imported to or from this folder